# Software Quick Installation Guide

www.dell.com | support.dell.com

# Notes and Notices

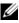

**NOTE:** A NOTE indicates important information that helps you make better use of your computer.

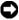

**NOTICE:** A NOTICE indicates either potential damage to hardware or loss of data and tells you how to avoid the problem.

Information in this document is subject to change without notice. © 2006 Dell Inc. All rights reserved.

Reproduction in any manner whatsoever without the written permission of Dell Inc. is strictly forbidden.

Trademarks used in this text: Dell, the DELL logo, and PowerEdge are trademarks of Dell Inc.; Microsoft and Windows are registered trademarks of Microsoft Corporation.

Other trademarks and trade names may be used in this document to refer to either the entities claiming the marks and names or their products. Dell Inc. disclaims any proprietary interest in trademarks and trade names other than its own.

This document is available on the *Dell PowerEdge SC Server Installation* CD and the *Dell PowerEdge SC Server Documentation* CD in English, French, German, Spanish, Japanese, and Simplified Chinese.

#### Verifying the Software Kit Contents

The system support software kit includes, but is not limited to, the following components:

- The *Dell PowerEdge SC Server Installation* CD contains the tools you need to configure your system and install your operating system. This CD also delivers the latest diagnostics and Dell-optimized drivers for your system.
- The *Dell PowerEdge* SC *Server Documentation* CD includes documentation for your Dell<sup>™</sup> PowerEdge<sup>™</sup> SC system, peripherals, and RAID controllers.

Compare the contents of your system accessories box with the packing slip or invoice enclosed with your system. If any components are missing or damaged, call Dell within 30 days of the invoice date for a free replacement. For more information, see "Obtaining Technical Assistance."

### Installing and Configuring the Server and Operating System

Perform the following steps to determine if an operating system is already installed on your system:

- Ensure that the keyboard, mouse, and monitor are connected 1 to your system, and turn on your system.
- Read and accept the software license agreement to continue. 2

If a message appears and states that bootable drives do not exist or that an operating system was not found, then an operating system is not installed on your system. Have your operating system CD available and continue with step 3.

**NOTE:** If an operating system is already installed on your system, it is not necessary to continue with this process. To complete the installation process, locate the Installation Instructions document that was provided with your system and follow these instructions.

3 Insert the Dell PowerEdge SC Server Installation CD and restart your system.

The following options are available during system boot:

- Server Assistant Boots through the CD.
- Server Assistant with CD media check Checks if the CD is created correctly and for validity of content.
- Skip CD boot Boot to hard drive Boots from the hard drive and verifies if an operating system is installed on your system. If an operating system is not installed on your system, boots through the CD.

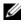

**NOTE:** If you do not select an option within 10 seconds, the system automatically boots through the CD.

- Select the language that you want to use. 4
- 5 Read and accept the software license agreement to continue.
- 6 Select Server Setup on the System Support main page.
- 7 Follow the step-by-step instructions to configure your hardware and to install your operating system.

## **Updating Drivers and Utilities**

The Dell PowerEdge SC Server Installation CD contains device drivers and system utilities that you can use to update your system. Use this CD to locate and extract the drivers designed for your system.

- **NOTE:** To update drivers and utilities, you can run the *Dell* PowerEdge SC Server Installation CD only on systems running the Microsoft<sup>®</sup> Windows<sup>®</sup> operating system. To extract drivers for systems that are not running Windows, you must first use this CD on a system running Windows and then copy or share the selected files to the final destination system.
  - Insert the Dell PowerEdge SC Server Installation CD into the 1 CD drive on the system running Windows.

The setup program should start automatically. If it does not, click the Start button, click Run, and then type x: setup.exe (where *x* is the drive letter of your CD drive).

2 Select the system and the file set that you want to update and click Continue.

Click the file name of the file you want to update.You are prompted for a location to save the file.

Files are delivered in compressed format. Running the compressed file either creates a diskette(s) during the extraction or prompts you for the location to save the extracted files.

#### **Obtaining Technical Assistance**

Before contacting Dell for technical assistance, see the Dell Support website at **support.dell.com**. If you need additional technical support, see "Getting Help" in your system's *Hardware Owner's Manual* for country/region-specific information about contacting Dell by using telephone, fax, and Internet services.

Antes de entrar em contato com a Dell para obter assistência técnica, consulte o site de suporte na Web: **support.dell.com**. Você precisará do número da sua etiqueta de serviço para identificação de seu equipamento. Caso necessite de suporte técnico adicional, é fornecida assistência técnica para hardware ao proprietário original do equipamento. Esse serviço está disponível de segunda a sexta-feira, das 7 às 19:00h, em português. Telefone: 0800-90-3355. For the latest product updates, such as drivers and patches, go to the Dell Support website at **support.dell.com**.

Dell Enterprise Training and Certification is available now; see **www.dell.com/training** for more information. This service may not be offered in all locations.